# Creare il backup della configurazione del dispositivo su EPNM locale o su server remoto.  $\overline{\phantom{a}}$

## Sommario

Introduzione **Prerequisiti Requisiti** Componenti usati Problema Soluzione

## Introduzione

In questo documento viene descritto come copiare il backup della configurazione del dispositivo in EPNM (Evolved Programmable Network Manager) o in un server remoto

Contributo di Jaminder Singh Bali, Cisco TAC Engineer.

# **Prerequisiti**

### **Requisiti**

Cisco raccomanda la conoscenza dei seguenti argomenti

- $\cdot$  EPNM
- Come connettersi alla GUI e alla CLI del server applicazioni EPNM con accesso alla shell

### Componenti usati

Le informazioni fornite in questo documento si basano su EPNM con software versione 5.x.

Le informazioni discusse in questo documento fanno riferimento a dispositivi usati in uno specifico ambiente di emulazione. Su tutti i dispositivi menzionati nel documento la configurazione è stata ripristinata ai valori predefiniti. Se la rete è operativa, valutare attentamente eventuali conseguenze derivanti dall'uso dei comandi.

# Problema

Impossibile copiare il backup di configurazione dei dispositivi sul server EPNM/remoto locale

## Soluzione

1. Crea repository locale o remoto Metodo

```
epnm50/admin#
epnm50/admin# config t
epnm50/admin(config)# repository testconfigbackup
epnm50/admin(config-Repository-testconfigbackup)# url sftp://< IP address of local or remote
server>/localdisk/sftp/ccmbackup
epnm50/admin(config-Repository-testconfigbackup)# user test password plain cisco123
epnm50/admin(config-Repository-testconfigbackup)# end
```
Scegliere il repository da Config Archive(EPNM GUI->Inventory->Config Archive-> Fare clic ● su **Backup to Repository**) e fare clic su **Run**. Verificare che la directory creata per i backup disponga delle autorizzazioni appropriate per la creazione di file nel server remoto.

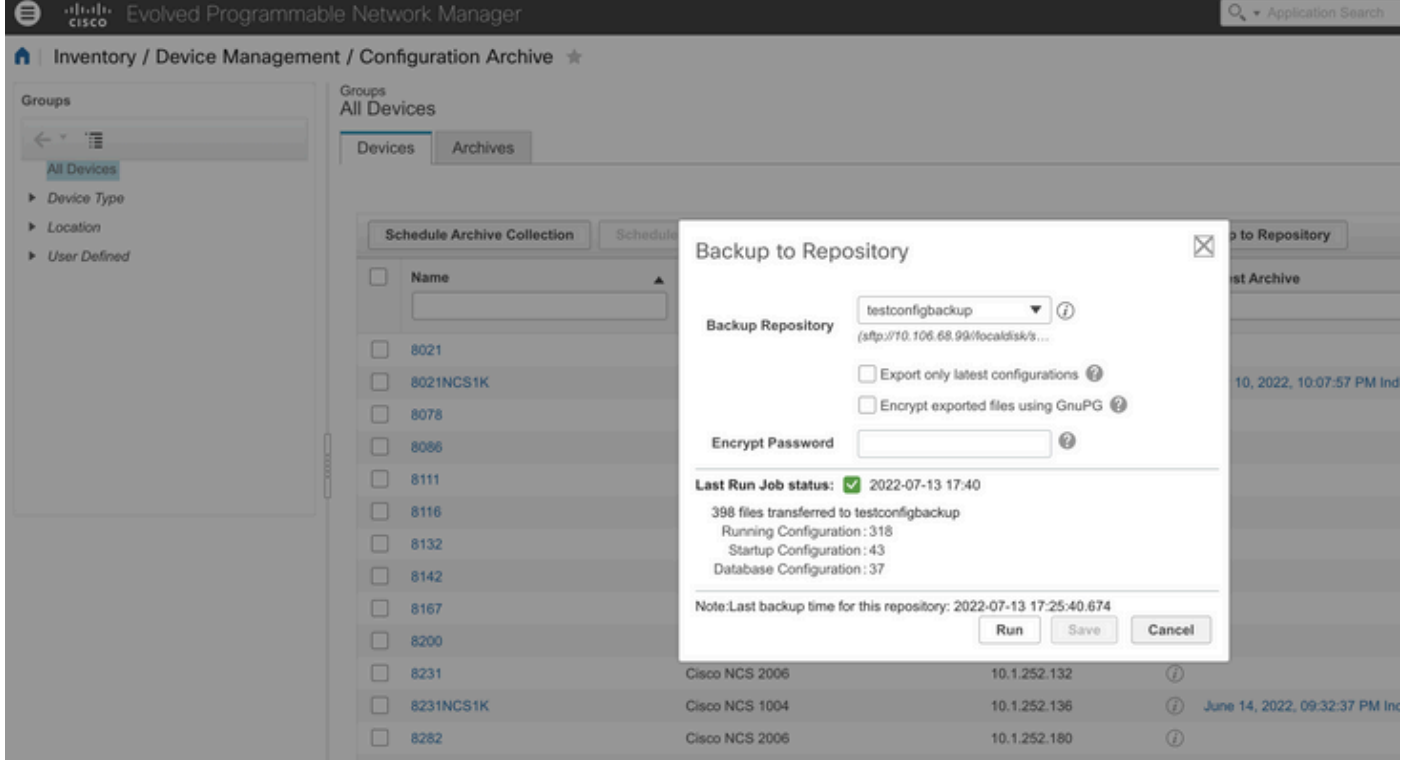

• Per verificare la configurazione raccolta sul server locale o remoto, eseguire il comando

epnm50/admin# **show repository testconfigbackup** CiscoPrime-epnm50\_ConfigArchive\_2022-07-13\_17-25-40.zip epnm50/admin# Server locale/remoto

```
root@epnm60 ccmbackup]# ls -lrt
total 4880
-rw-rw-r--. 1 root gadmin 0 Jul 13 17:32 abc.cfg
-rw-rw-r--. 1 test gadmin 0 Jul 13 17:39 cde.cfg
-rw-r--r--. 1 test gadmin 4995674 Jul 13 17:40 CiscoPrime-epnm50_ConfigArchive_2022-07-13_17-25-
40.zip
```
### 2) Metodo di chiamata API

Èinoltre possibile utilizzare l'API restconf come illustrato per recuperare il backup della configurazione di tutti i dispositivi o di un dispositivo specifico su qualsiasi server in direzione nord come

#### **https ://**

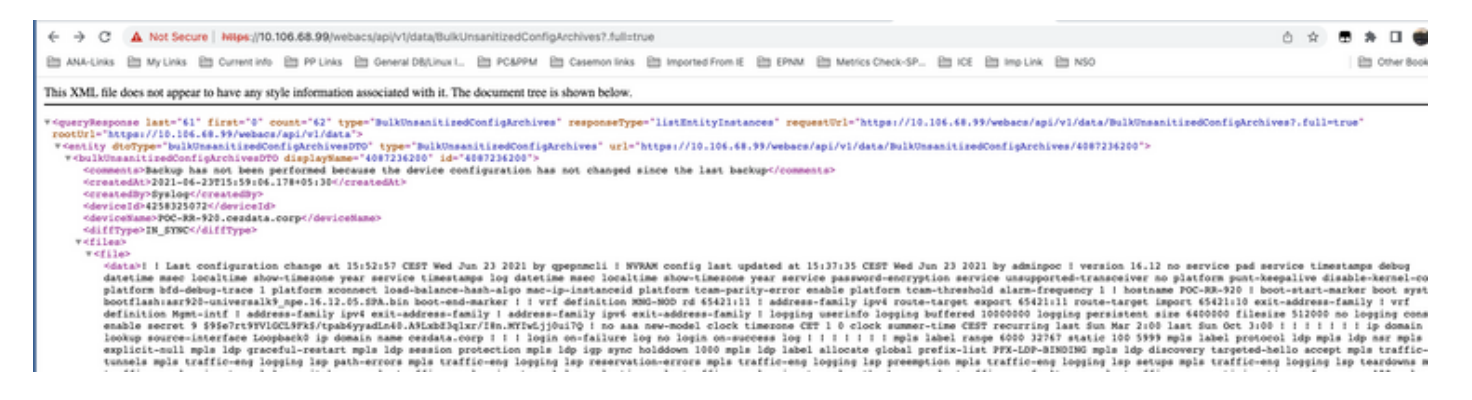

#### Gli elenchi delle chiamate API per ottenere tutte le singole API per dispositivo come

#### **https ://**

### $\leftarrow$   $\rightarrow$  C  $\Delta$  Not Secure | https://10.106.68.99/webacs/api/v1/data/BulkUnsanitizedConfigArchives

□ ANA-Links □ My Links □ Current info □ PP Links □ General DB/Linux I... □ PC&PPM □ Casemon links □ Imported From IE □ EPNM □ Metrics Check-SP... □ ICE □ Imp Link □ NSO

#### This XML file does not appear to have any style information associated with it. The document tree is shown below.

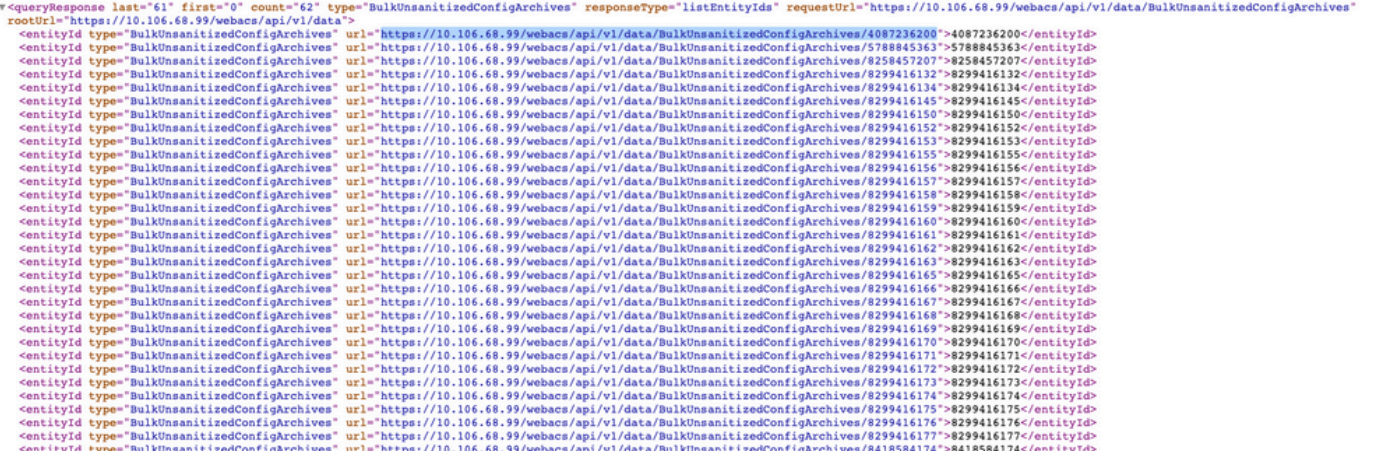

### Informazioni su questa traduzione

Cisco ha tradotto questo documento utilizzando una combinazione di tecnologie automatiche e umane per offrire ai nostri utenti in tutto il mondo contenuti di supporto nella propria lingua. Si noti che anche la migliore traduzione automatica non sarà mai accurata come quella fornita da un traduttore professionista. Cisco Systems, Inc. non si assume alcuna responsabilità per l'accuratezza di queste traduzioni e consiglia di consultare sempre il documento originale in inglese (disponibile al link fornito).